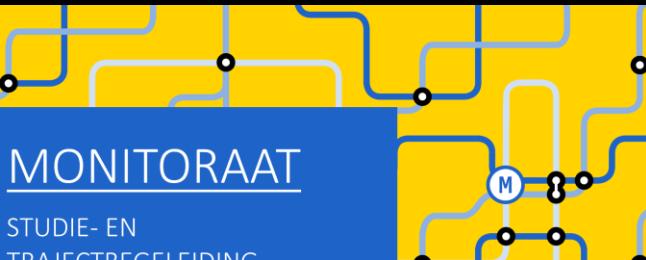

**STUDIE-EN TRAJECTBEGELEIDING** www.ugent.be/monitoraat

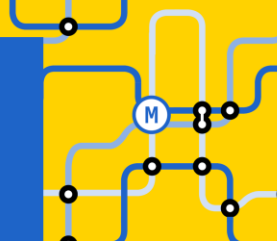

# Welkom (we starten zo dadelijk)

#### Enkele afspraken:

- Demp je microfoon
- Vragen stellen kan
	- Tijdens de sessie via chat
	- Op het einde van de sessie via chat (of via micro)
	- Na deze sessie:
		- Voor korte vragen: telefonische consultatie of e-mail
		- Voor een bespreking van jouw persoonlijke situatie: plan een gesprek in bij Frauke Cuelenaere

# Online groepssessie Business Engineering:

GIT met combinatie master 1 + master 2 Business Engineering

### Inhoud van deze sessie

- Herexamens niet geslaagd: wat nu?
- GIT-regels en tips
- Masterproef in een 2-jarige master Business Engineering
- Aan de slag!
	- STAP 1: Schrijf je in voor de master Business Engineering
	- STAP 2: Beslis over jouw curriculum
- Verdere (individuele) begeleiding

# Niet geslaagd: wat nu?

Verlies van leerkrediet

(niet van toepassing op vakken uit VP, wel op bachelor en master)

- Check je leerkrediet stand op OASIS of op "Mijn burgerprofiel" (website Vlaamse Overheid)
- Leerkrediet verloren door overmacht?

Vorder het terug bij de Raad voor Betwistingen inzake Studievoortgangsbeslissingen in Brussel: <https://www.ugent.be/student/nl/administratie/leerkrediet/overmacht.htm>

- Niet voldoende leerkrediet meer, maar geen sprake van overmacht?
	- Aanvraag bij UGent om meer studiepunten te mogen opnemen dan jouw leerkredietsaldo bedraagt [https://www.ugent.be/student/nl/administratie/leerkrediet/toelating.htm#Leerkrediettekort?](https://www.ugent.be/student/nl/administratie/leerkrediet/toelating.htm#Leerkrediettekort)
	- Vakken van 2<sup>de</sup> semester pas toevoegen in jouw curriculum op moment dat je via de januari-examens leerkrediet hebt bijgewonnen

# Niet geslaagd: wat nu?

#### Bindende voorwaarde OF weigering tot inschrijving

Zie vermelding op je puntenbriefje

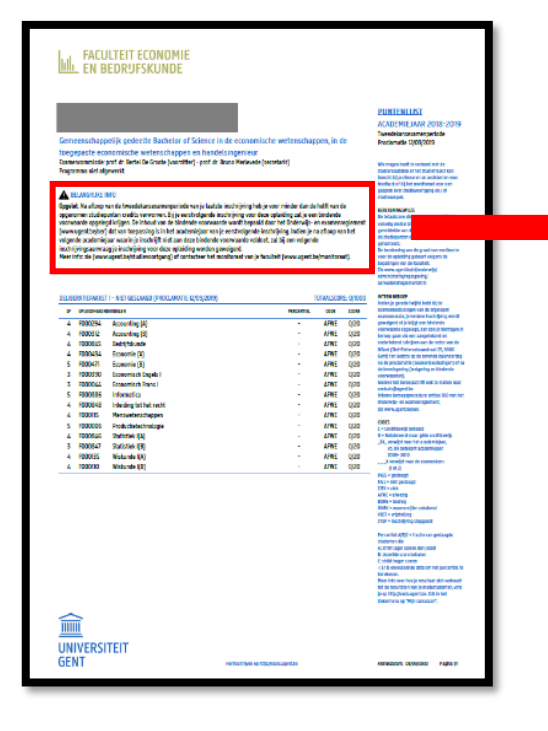

#### **A BELANGRIJKE INFO**

Opgelet: Na afloop van de tweedekansexamenperiode van je laatste inschrijving heb je voor minder dan de helft van de opgenomen studiepunten credits verworven. Bij je eerstvolgende inschrijving voor deze opleiding zal je een bindende voorwaarde opgelegd krijgen. De inhoud van de bindende voorwaarde wordt bepaald door het Onderwijs- en examenreglement (www.ugent.be/oer) dat van toepassing is in het academiejaar van je eerstvolgende inschrijving. Indien je na afloop van het volgende academiejaar waarin je inschrijft niet aan deze bindende voorwaarde voldoet, zal bij een volgende inschrijvingsaanvraag je inschrijving voor deze opleiding worden geweigerd.

Meer info: zie (www.ugent.be/studievoortgang) of contacteer het monitoraat van je faculteit (www.ugent.be/monitoraat).

# Niet geslaagd: wat nu?

- Bindende voorwaarde = bij verderzetting van dezelfde opleiding slagen voor minstens 50 % van opgenomen studiepunten in 2023-2024
- Indien bindende voorwaarde niet wordt ingelost  $\rightarrow$  weigering tot verderzetting opleiding UGent!
- Overmacht bij bindende voorwaarde of weigering tot inschrijving?

<https://www.ugent.be/student/nl/administratie/studievoortgang/overzicht.htm>

## GIT-regels en tips

- Een GIT opnemen is géén verplichting. Zo'n traject brengt ook valkuilen met zich mee!
	- **→** les- en examenoverlap
	- $\rightarrow$  tekort aan voorkennis
	- **→** te veel hooi op je vork (zeker in geval van bindende voorwaarde riskant)
	- ➔ ….
- Heb je nog heel veel  $1^{ste}$  semestervakken van de  $1^{ste}$  master af te werken?  $\rightarrow$  stel het opnemen van vakken van de 2<sup>de</sup> master uit tot na de januari-examens

# GIT-regels en tips

- Aantal op te nemen studiepunten:
	- o Geen minimum
	- o Maximum 72 studiepunten per academiejaar (geen max. per semester)
	- o Maximum 80 studiepunten indien dat pakket jou toestaat om komend jaar af te studeren als master
- Geen verplichting om van onderuit jouw mastertraject samen te stellen (je mag dus 1ste mastervakken uitstellen en voorrang geven aan 2<sup>de</sup> mastervakken - let wel: het is logischer om wel de volgorde te respecteren om zo minder kans op les- en examenoverlap te hebben + om zo mee opbouwend te werken op vlak van voorkennis)
- Er is geen verplichte volgtijdelijkheid (je mag dus vervolgvakken opnemen uit 2<sup>de</sup> master, ook al ben je nog niet geslaagd voor het voorafgaande vak in 1ste master)

Er is uiteraard wel aanbevolen volgtijdelijkheid! ➔ bekijk info over voorkennis in de studiefiches van de vakken

• Er is wel verplichte gelijktijdigheid: als je niet afstudeerbaar bent als master in 2023-2024, dan mag je de masterproef nog niet opnemen in jouw OASIS-curriculum

#### MASTERPROEF

#### Alle info over de masterproef op UFORA:

#### 'MASTERPROEVEN FEB/MASTER'S DISSERTATIONS FEB'

<https://www.ugent.be/eb/nl/student/curriculuminfo/masterproef/overzicht.htm>

Concreet voor 2-jarige master Business Engineering: studenten werken gedurende hun 2 masterjaren aan de masterproef, dus:

- Houdt jouw GIT-traject in dat je al in 2023-2024 afstudeerbaar bent➔ masterproefonderwerp moest eigenlijk reeds vastgelegd zijn bij aanvang van 2022-2023 (wijzigingen in onderwerp en/of promotor zijn wel nog mogelijk)
- Kies je nu een GIT waarbij je dan afstudeert in 2024-2025 (in januari-februari 2025 OF in juni-juli 2025) ➔ masterproefonderwerp vastleggen bij aanvang van 2023-2024
- Ter info: je bent afstudeerbaar in januari-februari als je in dat academiejaar in het 1<sup>ste</sup> semester enkel nog de masterproef moet afwerken (OF de masterproef in combinatie met 1 of meerdere 1<sup>ste</sup> semestervakken)

#### MASTERPROEF

#### Alle info over de masterproef op UFORA: 'MASTERPROEVEN FEB/MASTER'S DISSERTATIONS FEB' <https://www.ugent.be/eb/nl/student/curriculuminfo/masterproef/overzicht.htm>

Let op!

De 24 studiepunten van de masterproef worden in jouw OASIS-curriculum pas opgenomen in het academiejaar waarin je de masterproef afwerkt

(dus in het academiejaar waarin je afstudeert als master en niet in het academiejaar waarin je het masterproefonderwerp opstart)

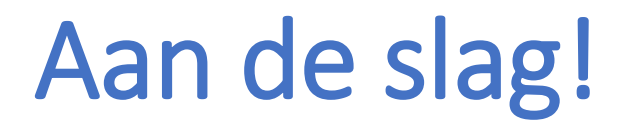

STAP 1: Schrijf je in voor de master Business Engineering

STAP 2: Beslis over jouw curriculum

BELANGRIJK! Stap 1 en 2 moeten NIET noodzakelijk op hetzelfde moment gebeuren.

# STAP 1: Schrijf je in voor de master

#### Informatie over inschrijven op OASIS (met instructiefilmpje)

<https://www.ugent.be/eb/nl/student/curriculuminfo/curriculum/overzicht.htm>

Volg stappenplan A, indien je vorig academiejaar ook reeds een masterinschrijving had

Volg stappenplan B, indien je nu de eerste keer zal inschrijven voor een masterinschrijving (of een andere afstudeerrichting wil kiezen in vergelijking met jouw masterinschrijving van vorig academiejaar)

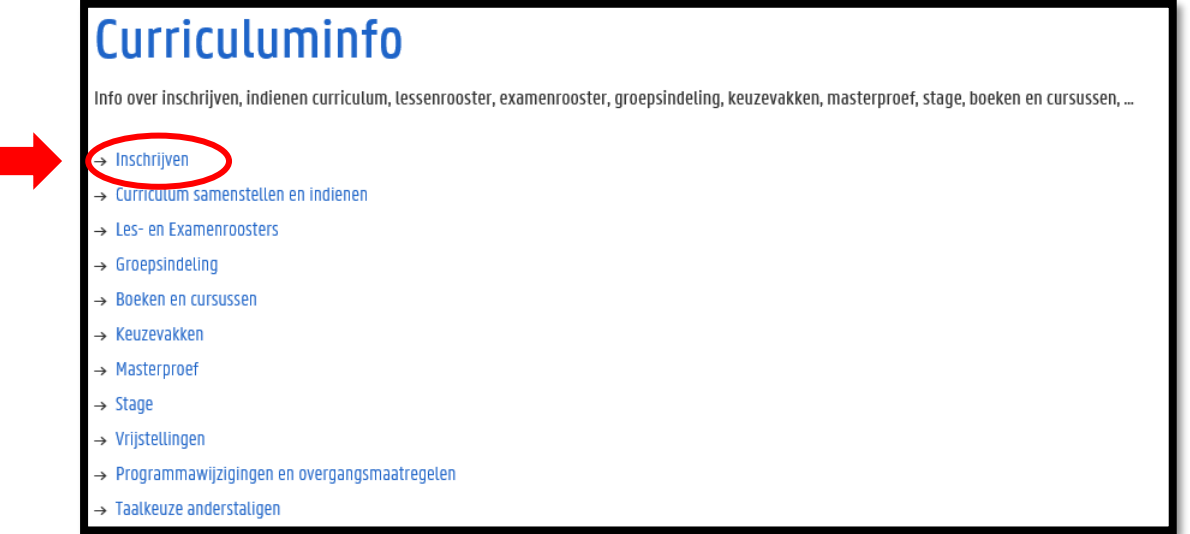

Periode: 15 september  $\rightarrow$  30 september

#### Neem je tijd om alles uit te zoeken!

Nu tijd investeren in het maken van keuzes is tijdswinst doorheen het academiejaar

#### Maak je persoonlijke keuzes!

Jouw capaciteiten + jouw voorkeuren zijn anders dan die van medestudenten

#### De perfecte GIT-formule bestaat niet!

Maak keuzes op basis van prioriteiten die jij belangrijk vindt:

- Hoe belangrijk vind jij het om naar de les te gaan? We moedigen uiteraard aan om opnieuw naar de les te gaan van vakken die je moet 'bissen', maar dit kan je selectie van vakken uit de master beperken omwille van lesoverlap
- Hoe belangrijk vind je voorkennis?

- …

Het is mogelijk om jouw vastgelegde GIT-traject nog aan te passen doorheen het academiejaar!

- $\rightarrow$  Wijzigingen m.b.t. 1<sup>ste</sup> semestervakken en jaarvakken: 14 november
- $\rightarrow$  Wijzigingen m.b.t. 2<sup>de</sup> semestervakken: 29 februari

#### Inhoudelijke en praktische informatie over HIR/Business Engineering

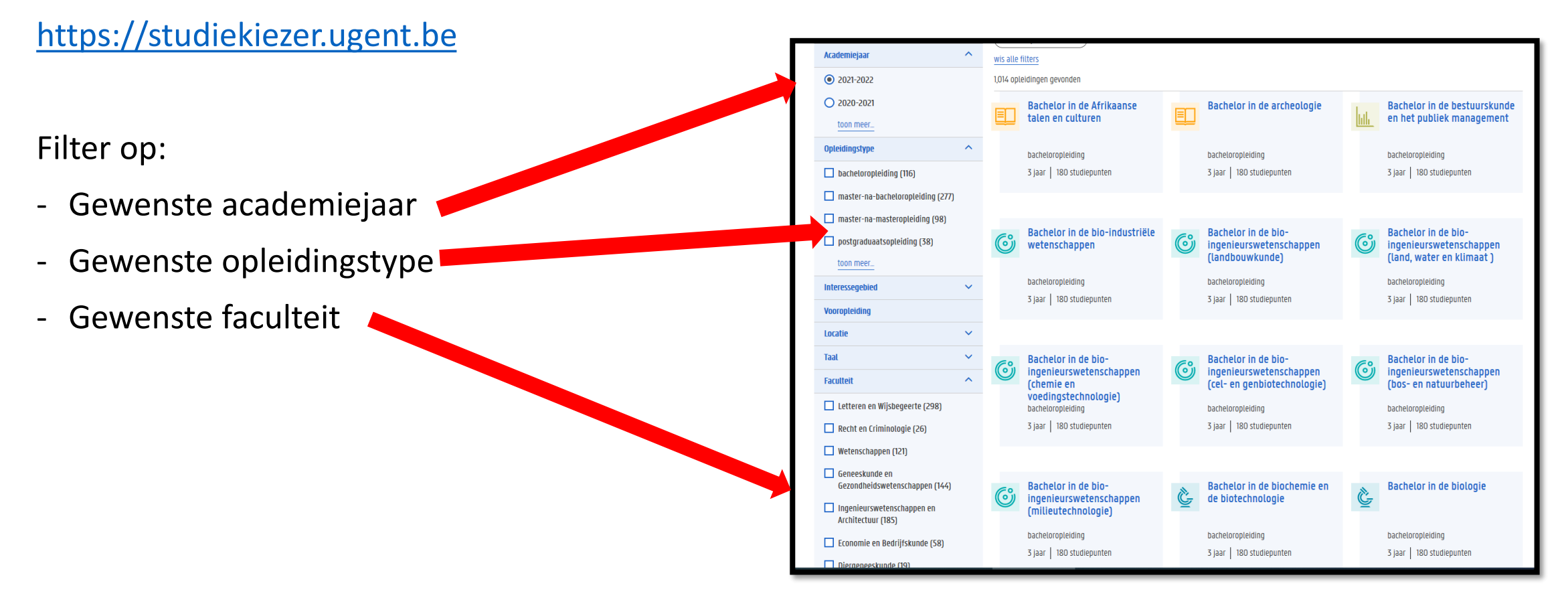

#### Inhoudelijke en praktische informatie over de opleiding Business Engineering

Bekijk studiefiches voor info over:

semesterverdeling

- vakinhoud
- voorkennis

- …

- soort examen
- groepswerk of niet

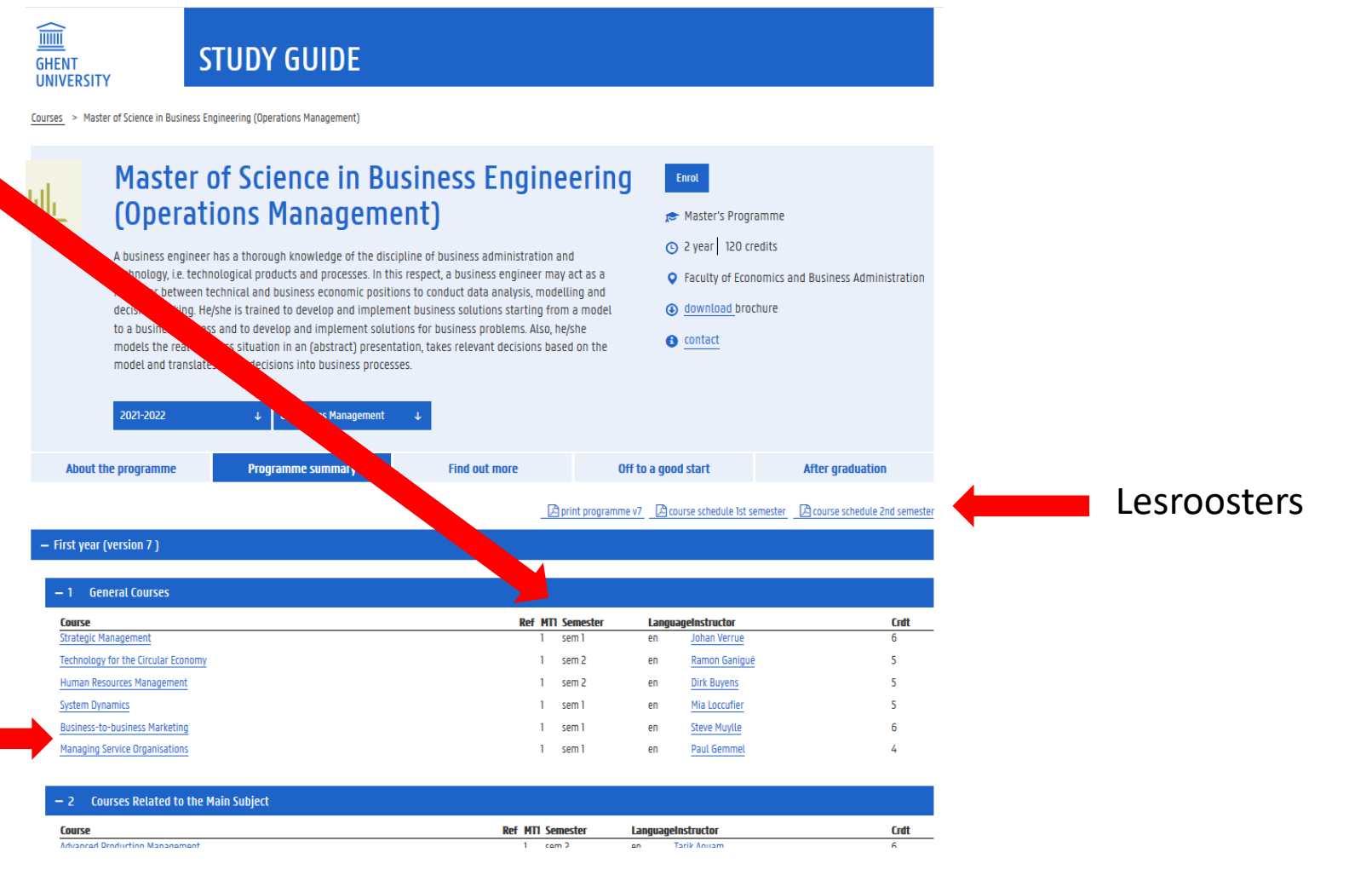

#### Informatie over jouw specifieke traject binnen Business Engineering:

<https://www.ugent.be/eb/nl/student/curriculuminfo/curriculum/curriculumsamenstellen>

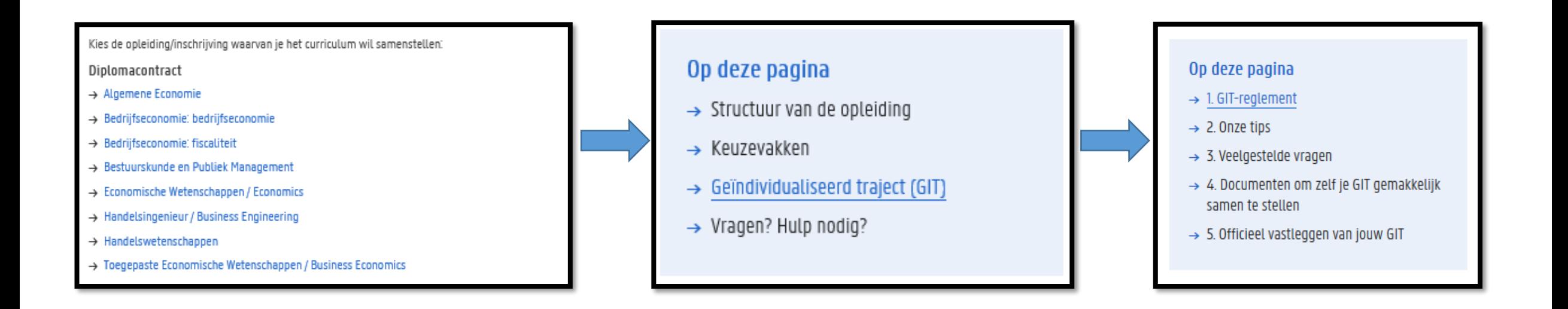

#### Informatie over jouw specifieke traject binnen Business Engineering:

<https://www.ugent.be/eb/nl/student/curriculuminfo/curriculum/curriculumsamenstellen>

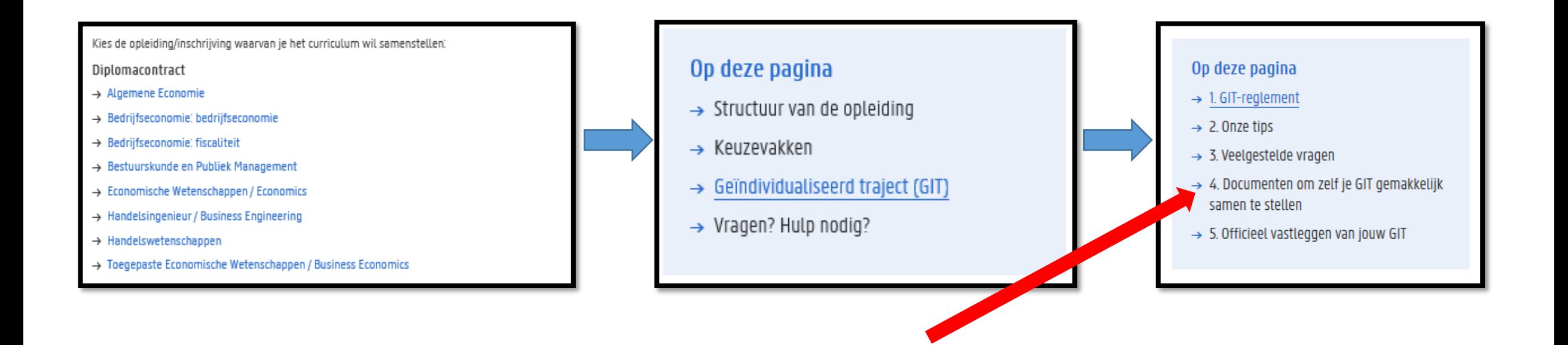

Visualiseer jouw traject a.d.h.v. de werkdocumenten op onze website:

- excel-overzicht per opleiding waarin je zelf vakken kunt selecteren en de studiepunten automatisch opgeteld worden – hiermee krijg je ook een idee van de belasting per semester.
- Blanco lesrooster: vul zelf de lessen die je wil volgen in op een blanco lesrooster zodat je zicht krijgt op jouw weekplanning

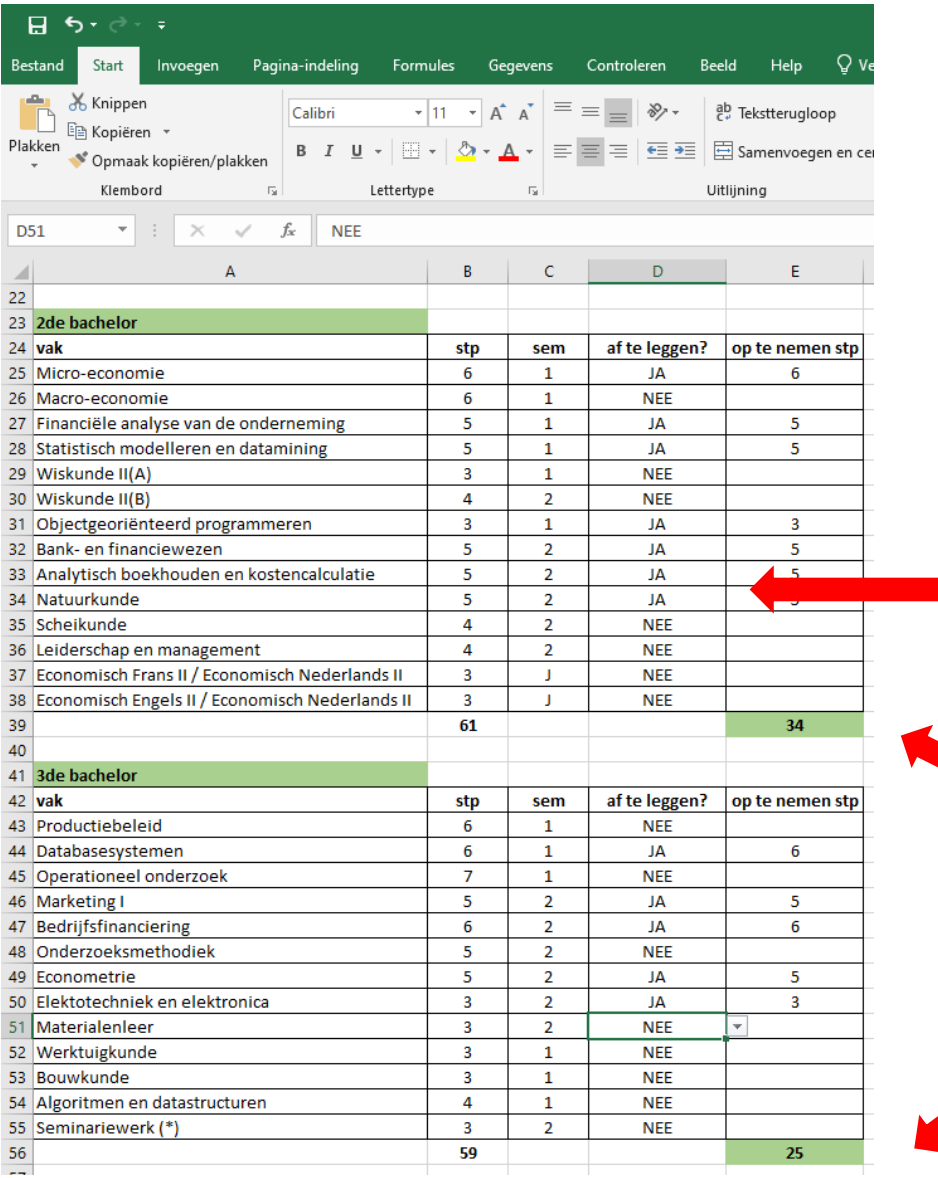

1. selecteer of je een vak opneemt of niet

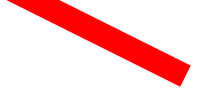

2. Excel telt per tabel het totaal op – voeg de 2 samen en bekijk of het aantal dat je selecteerde binnen de GIT-grenzen valt

- Puzzelen met lesroosters!
	- Via de Studiekiezer
		- [https://studiekiezer.ugent.be](https://studiekiezer.ugent.be/)

Enkel per modeltraject-jaar te bekijken

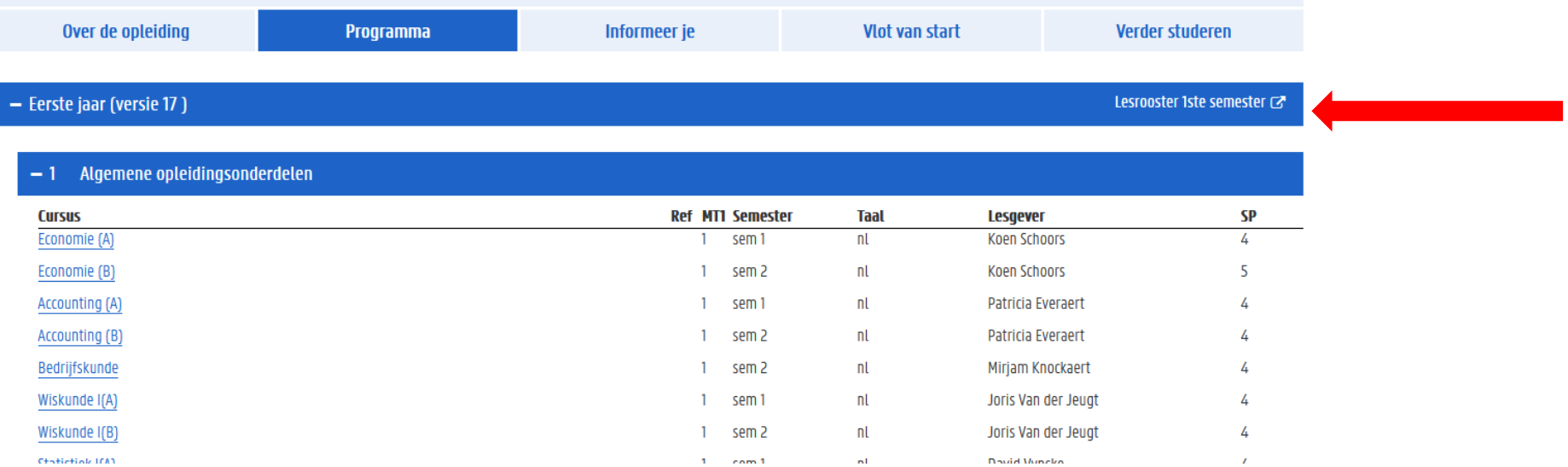

- Puzzelen met lesroosters!
	- Via de Studiekiezer:

[https://studiekiezer.ugent.be](https://studiekiezer.ugent.be/) Enkel per modeltraject-jaar te bekijken

• Via onderstaande TimeEdit-link:

<https://cloud.timeedit.net/ugent/web/guest>

Je kunt zelf vakken uit verschillende modeltrajecten samen zetten

Gebruik zoekfunctie om jouw opleiding te zoeken. Let op: gebruik de correcte zoekterm: business engineering

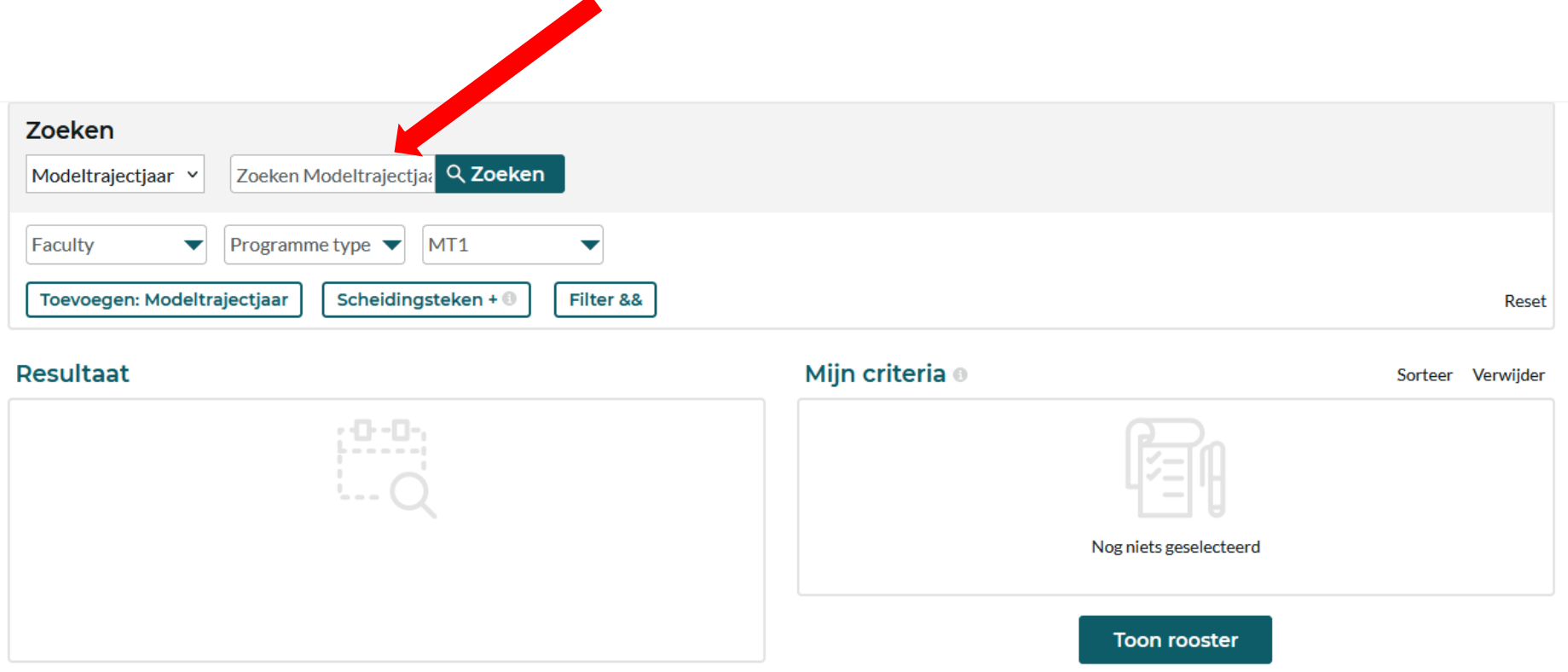

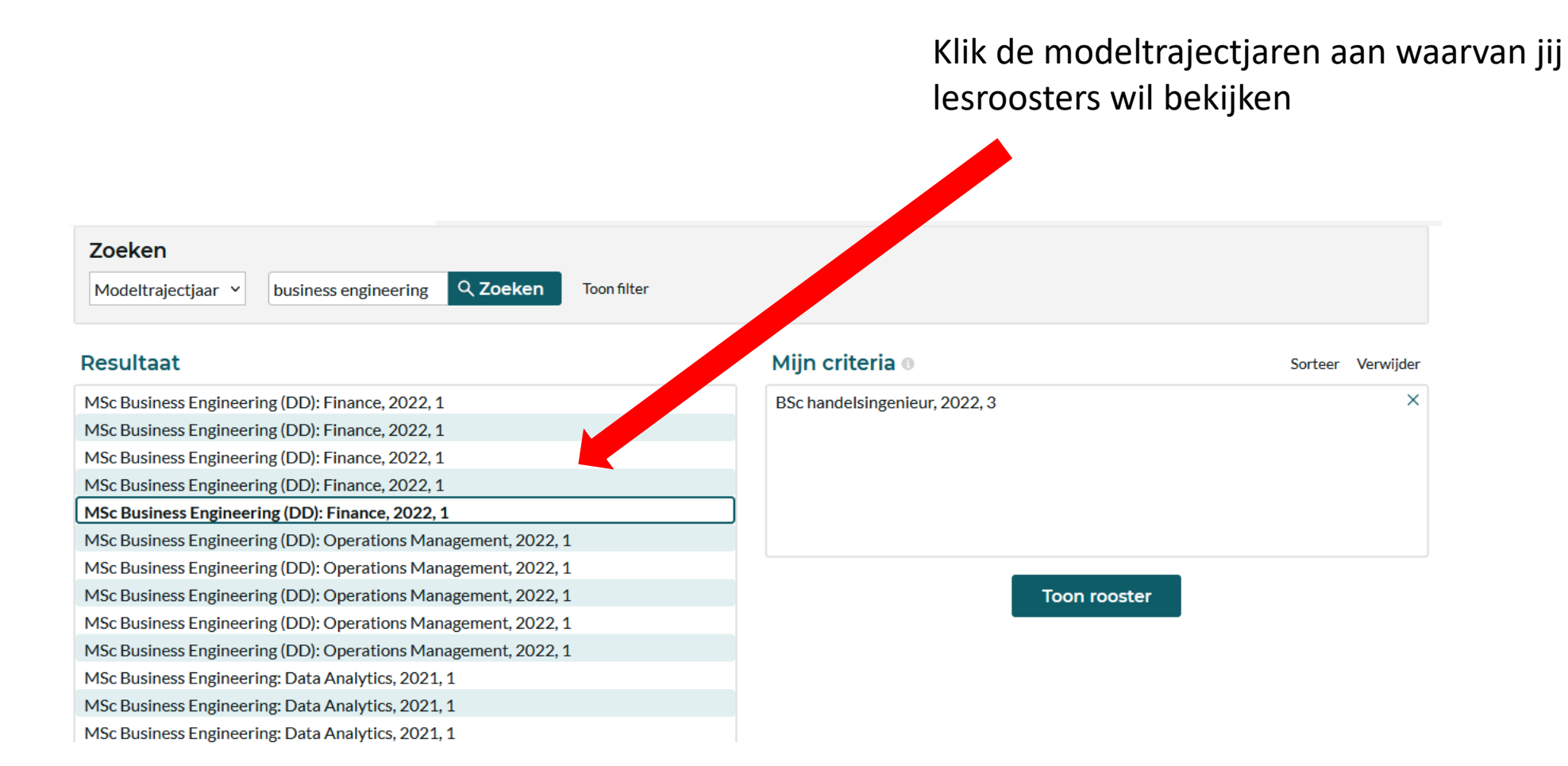

De verschillende modeltrajectjaren die jij aanklikte verschijnen in het vak aan de rechterkant, klik op 'toon rooster' om het lesrooster te zien

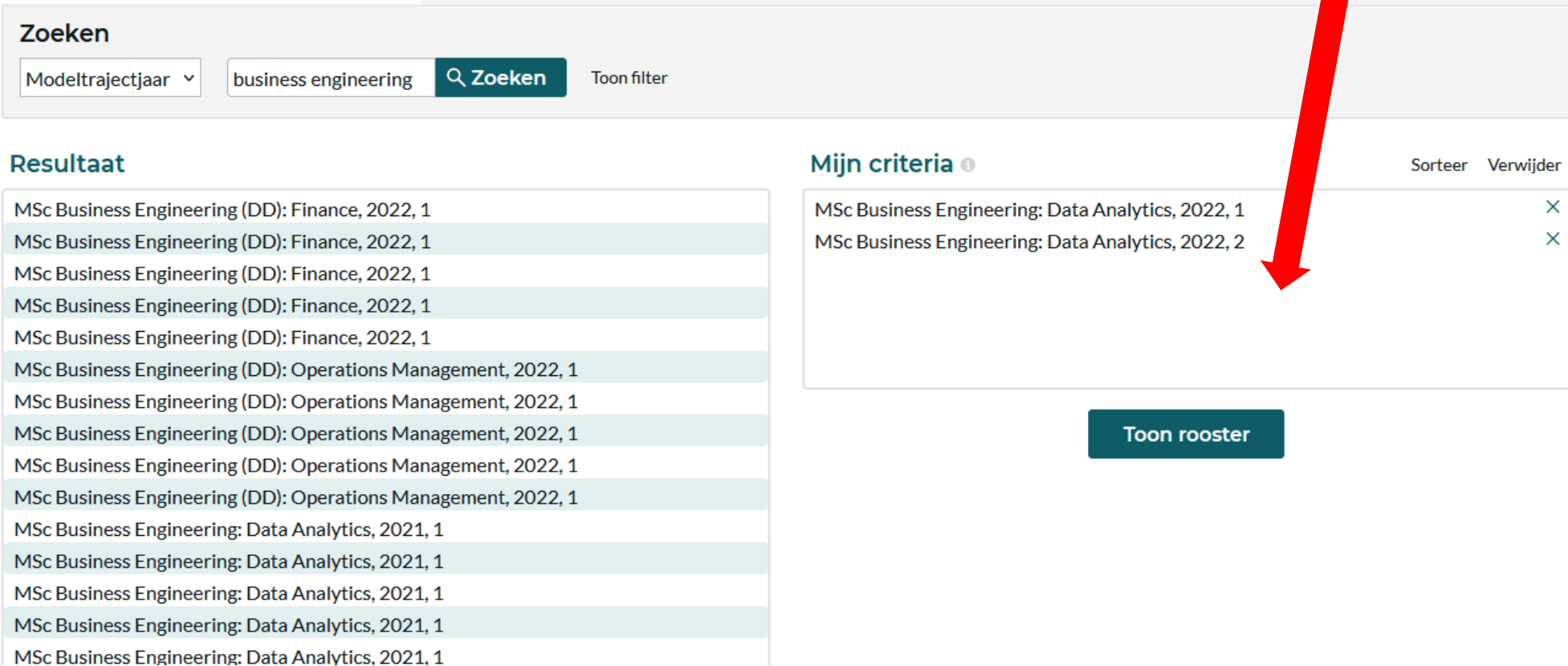

Per week krijg je dan een overzicht van alle vakken die in de modeltrajectjaren die jij selecteerde georganiseerd worden.

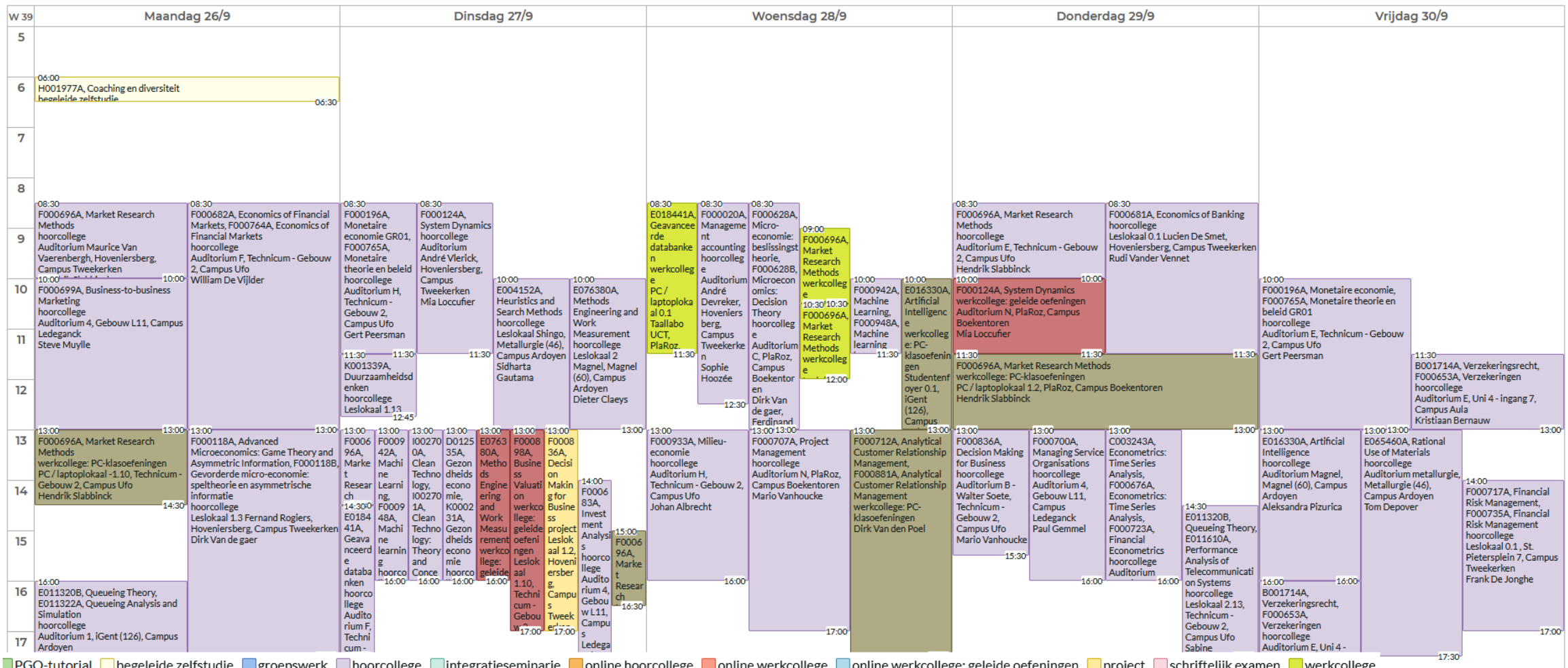

Gebruik rechts bovenaan de 'filter' om enkel vakken te selecteren die jij wenst te zien in het rooster. Op die manier krijg je een vereenvoudigde versie te zien.

Via de knop 'aanpassen' kan je ervoor opteren om een niet-grafische weergave te zien, maar wel een weergave in lijst-vorm.

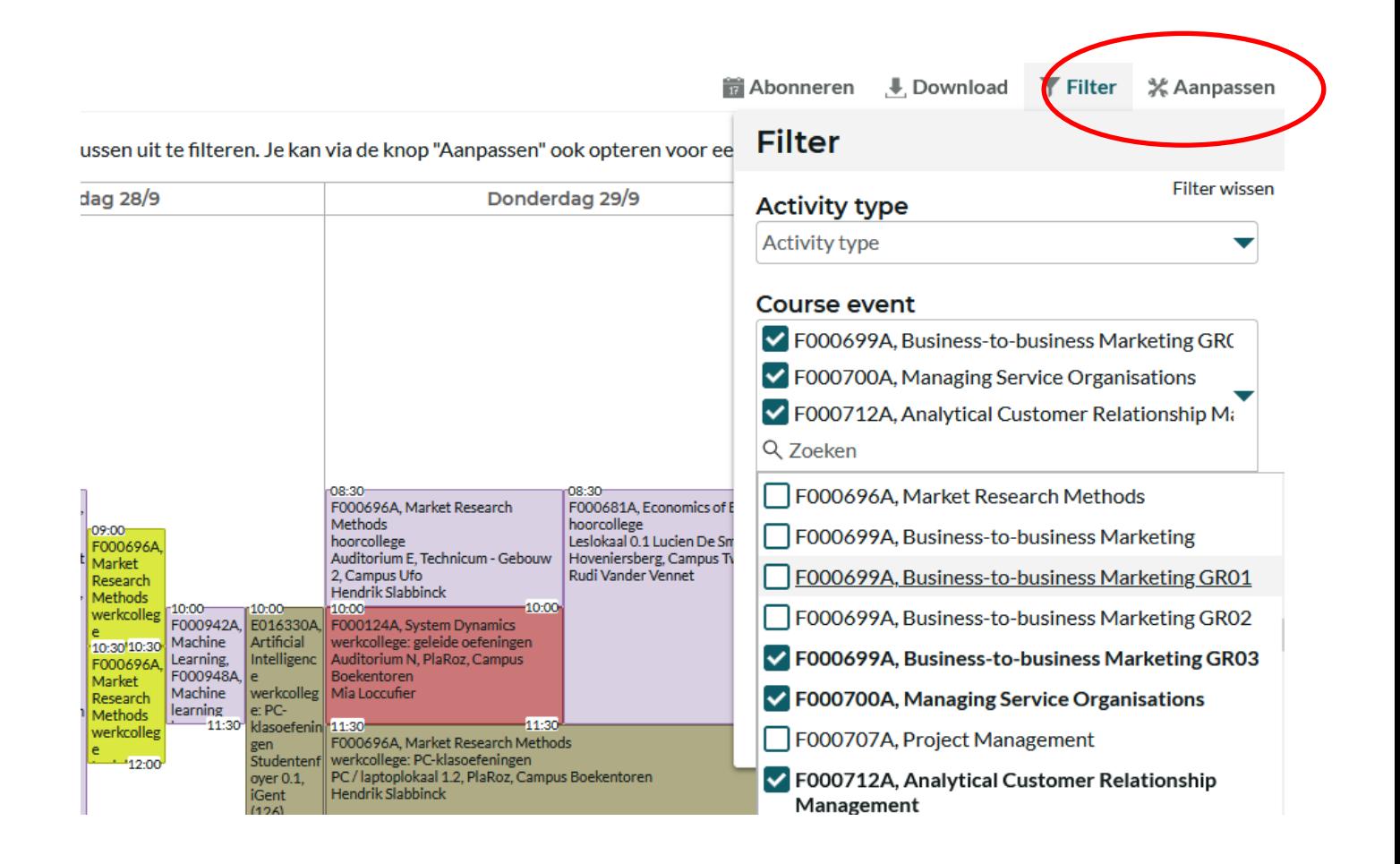

Soms is lesoverlap onvermijdelijk als je toch een goed gevuld curriculum wil opnemen ➔ probeer te zoeken naar oplossingen:

- wissel lessen af: neem de ene week deel aan het ene vak en de andere week aan het andere vak
- Vraag lesnotities op bij medestudenten die wel in de les aanwezig kunnen zijn

 $\cdots$ 

- Vraag aan de lesgever of het mogelijk is om van de les video-opnames beschikbaar te stellen zodat jij op een ander moment kunt bekijken (let wel: lesgevers zijn niet verplicht om video-opnames ter beschikking te stellen)

Wat met examenoverlap?

Je kunt examenoverlap vermijden door bij de samenstelling van jouw GIT rekening te houden met de examenroosters.

- Examenroosters 1ste semester zullen bij de start van het academiejaar bekend zijn
- Examenroosters 2de semester zullen ook nog vóór aanvang van het 2de semester bekend zijn

<https://www.ugent.be/eb/nl/student/curriculuminfo/les-en-examenrooster/overzicht.htm>

Examenoverlap (= 2 examens op dezelfde datum)

- Voorrang geven aan vakken uit 1<sup>ste</sup> master
- Examenverplaatsing aanvragen bij lesgever van het 2 de mastervak

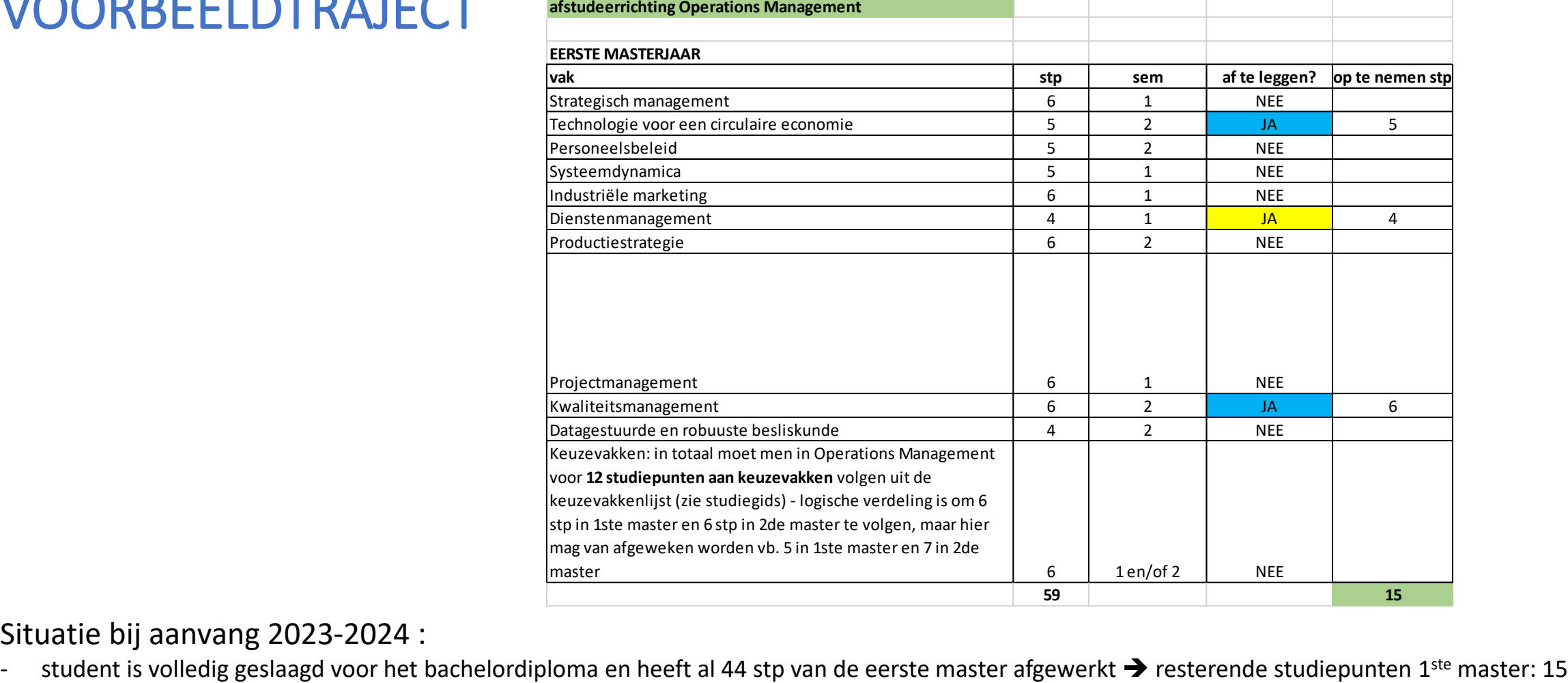

Situatie bij aanvang 2023-2024 :

VOORBEELDTRAJECT

#### STAP 2: Beslis over jouw curriculum VOORBEELDTRAJECT

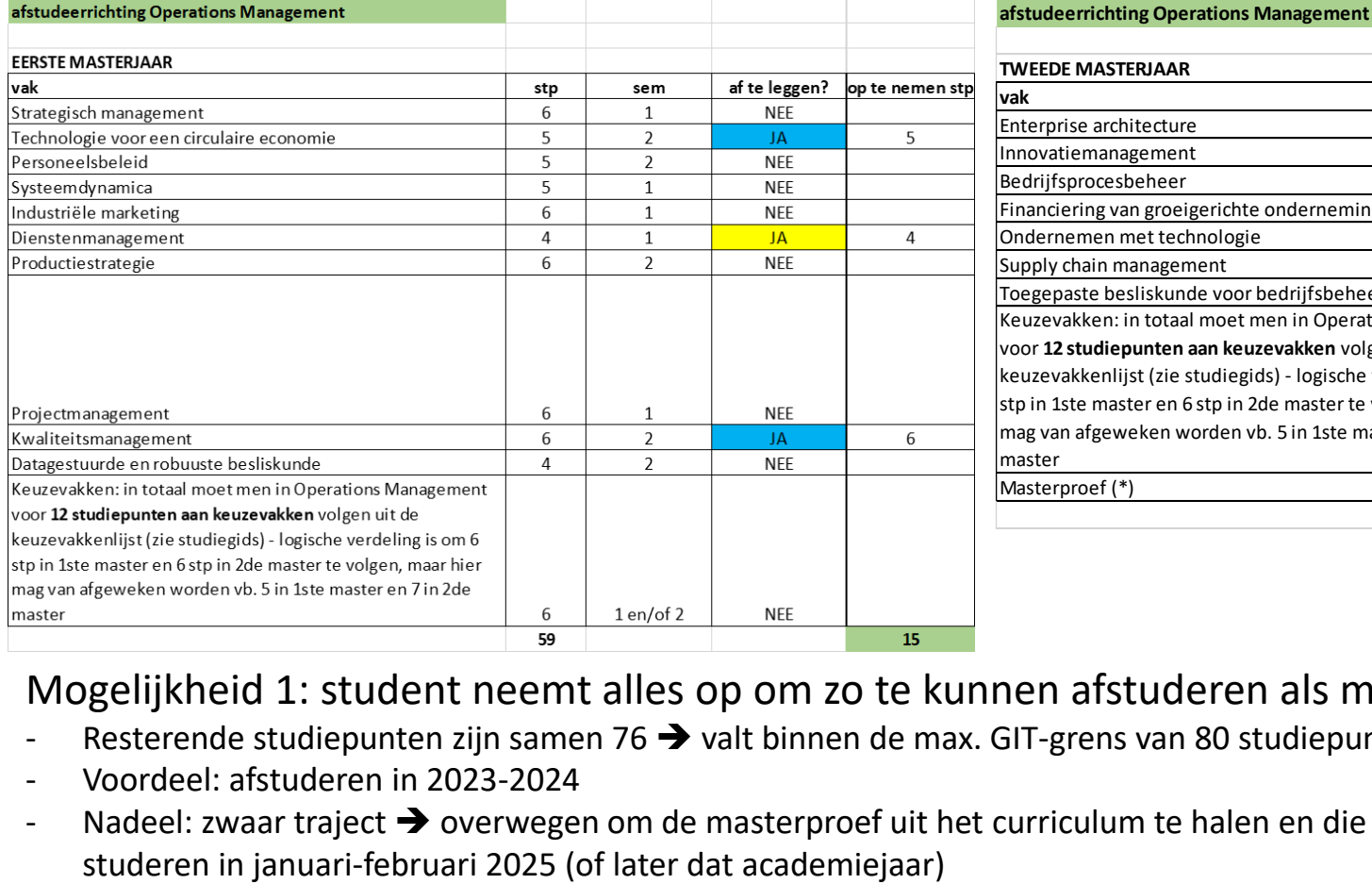

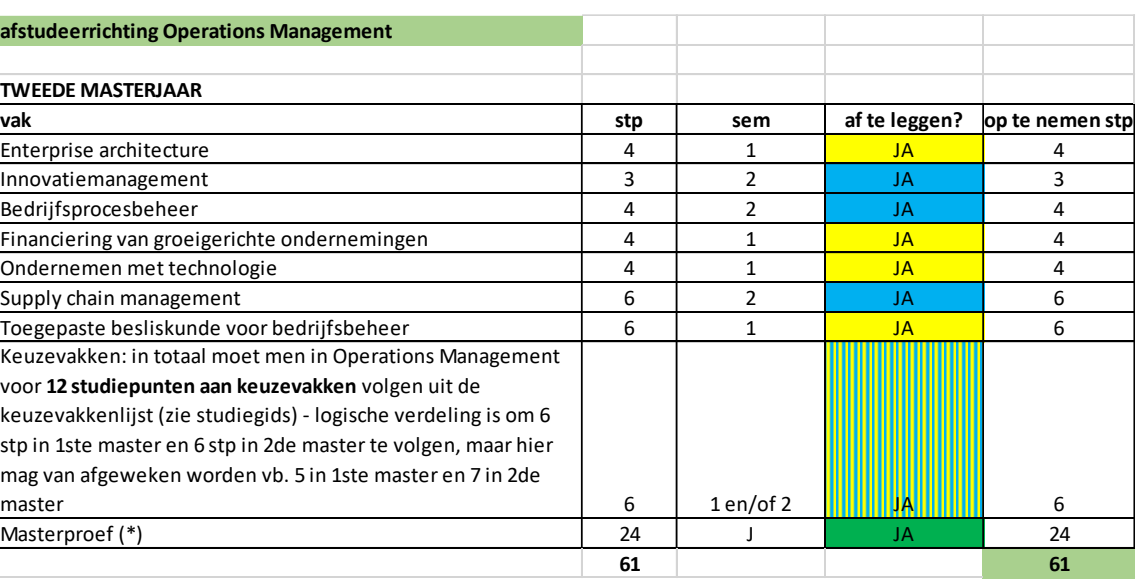

#### Mogelijkheid 1: student neemt alles op om zo te kunnen afstuderen als master

- Resterende studiepunten zijn samen 76 → valt binnen de max. GIT-grens van 80 studiepunten in een afstudeerjaar → OK
- Voordeel: afstuderen in 2023-2024
- Nadeel: zwaar traject ➔ overwegen om de masterproef uit het curriculum te halen en die 24 stp dus pas op te nemen in 2024-2025 en dan af te

#### STAP 2: Beslis over jouw curriculum VOORBEELDTRAJECT

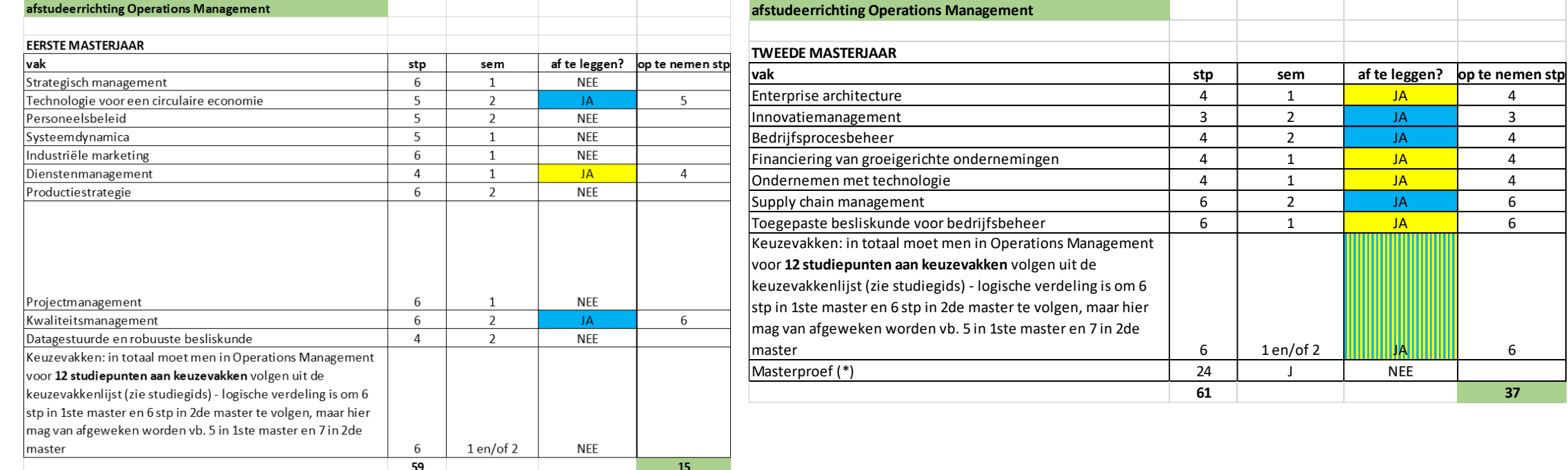

Mogelijkheid 2: 'rustiger' GIT in 2023-2024 (+ masterproef afwerken in 2024-2025)

- Resterende studiepunten van 1<sup>ste</sup> en 2<sup>de</sup> master (exclusief de masterproef) = 52 studiepunten
- Voordeel: 'rustiger' en 'haalbaarder' traject
- Nadeel: studieduur wordt verlengd met minstens een half academiejaar

Registreer jouw curriculum officieel in OASIS (met instructiefilmpje)

<https://www.ugent.be/eb/nl/student/curriculuminfo/curriculum/overzicht.htm>

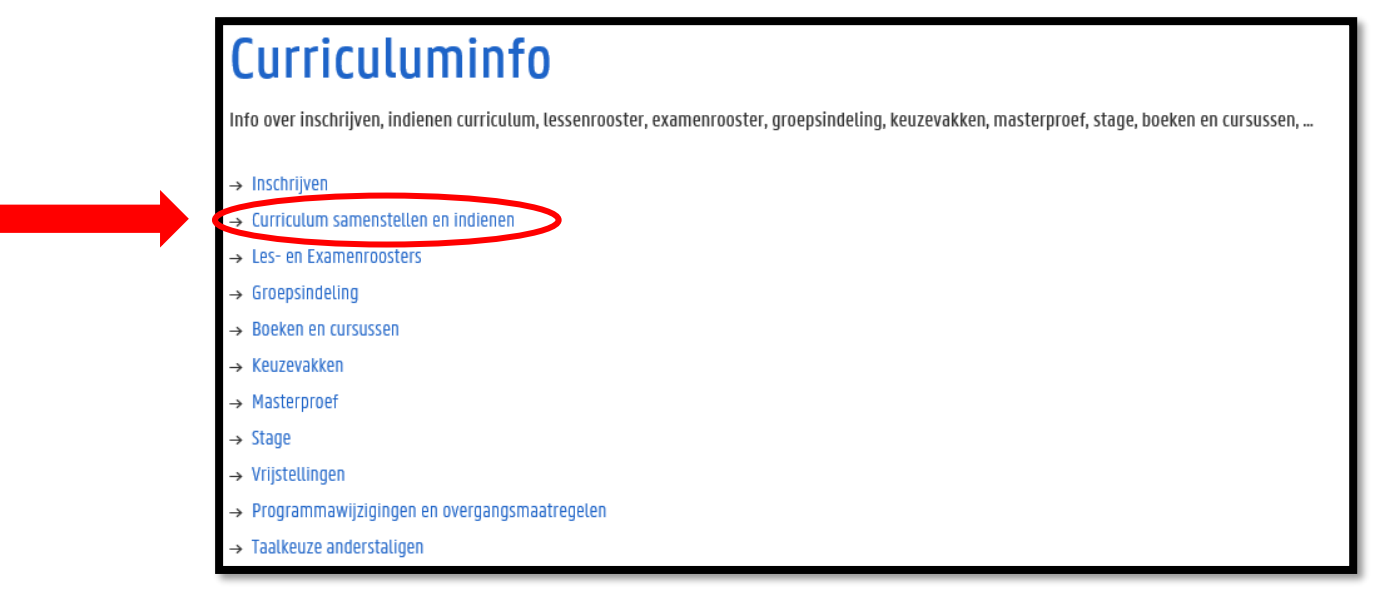

#### Periode: 15 september  $\rightarrow$  1 oktober

(wijzigingen kunnen daarna nog aangevraagd worden t.e.m. 14/11 voor 1<sup>ste</sup> semestervakken en jaarvakken en t.e.m. 29/2 voor 2<sup>de</sup> semestervakken)

(let op: andere deadlines voor vakken die modulair (dus slechts gedurende enkele weken) georganiseerd worden: check curriculum-reglement of website voor details!)

#### Hoe ziet dat eruit in OASIS?

Ga in het OASIS-menu naar 'curriculum bewerken (EB)' en klik op 'curriculum' naast de vermelding van jouw bachelor

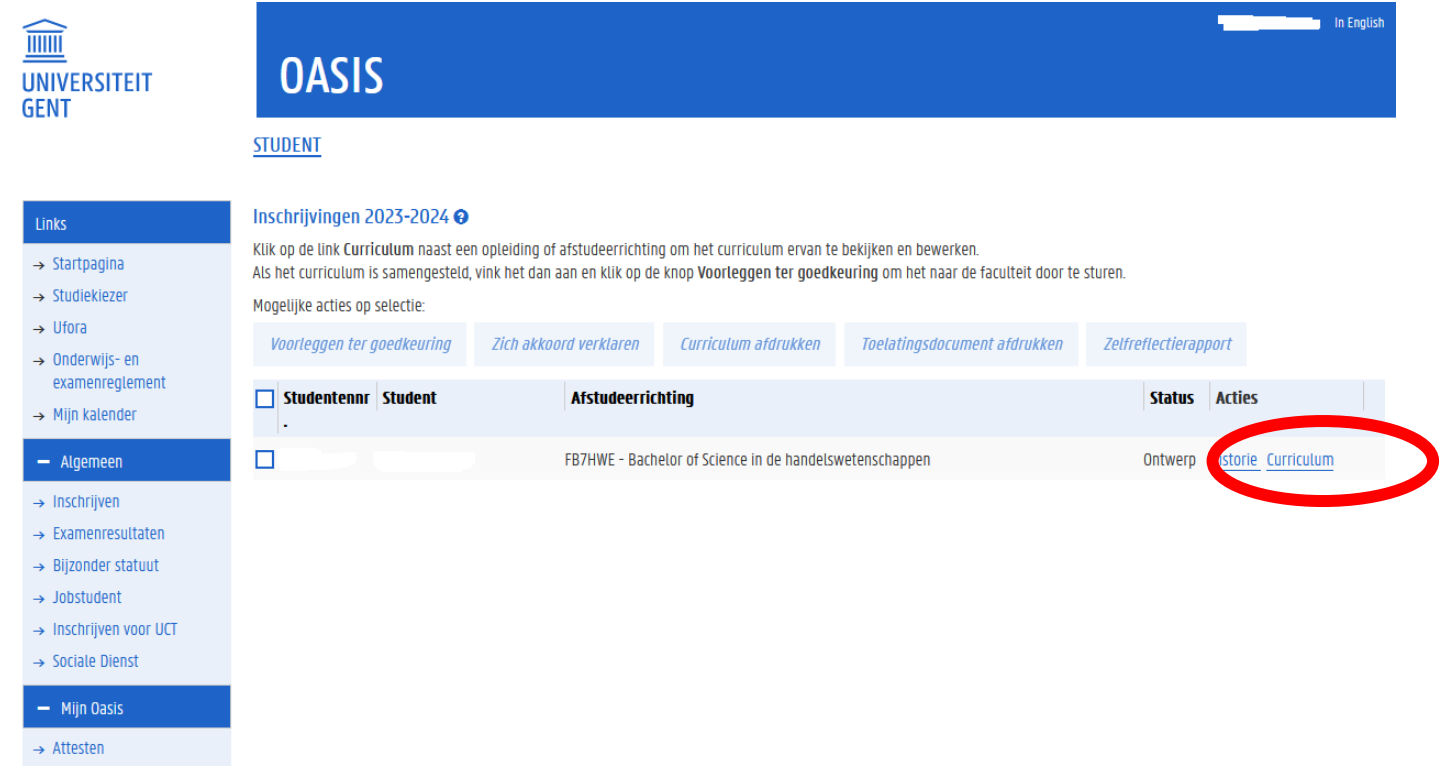

#### Hoe ziet dat eruit in OASIS?

Klik de modules open door gebruik te maken van het 'potlood-icoontje'.

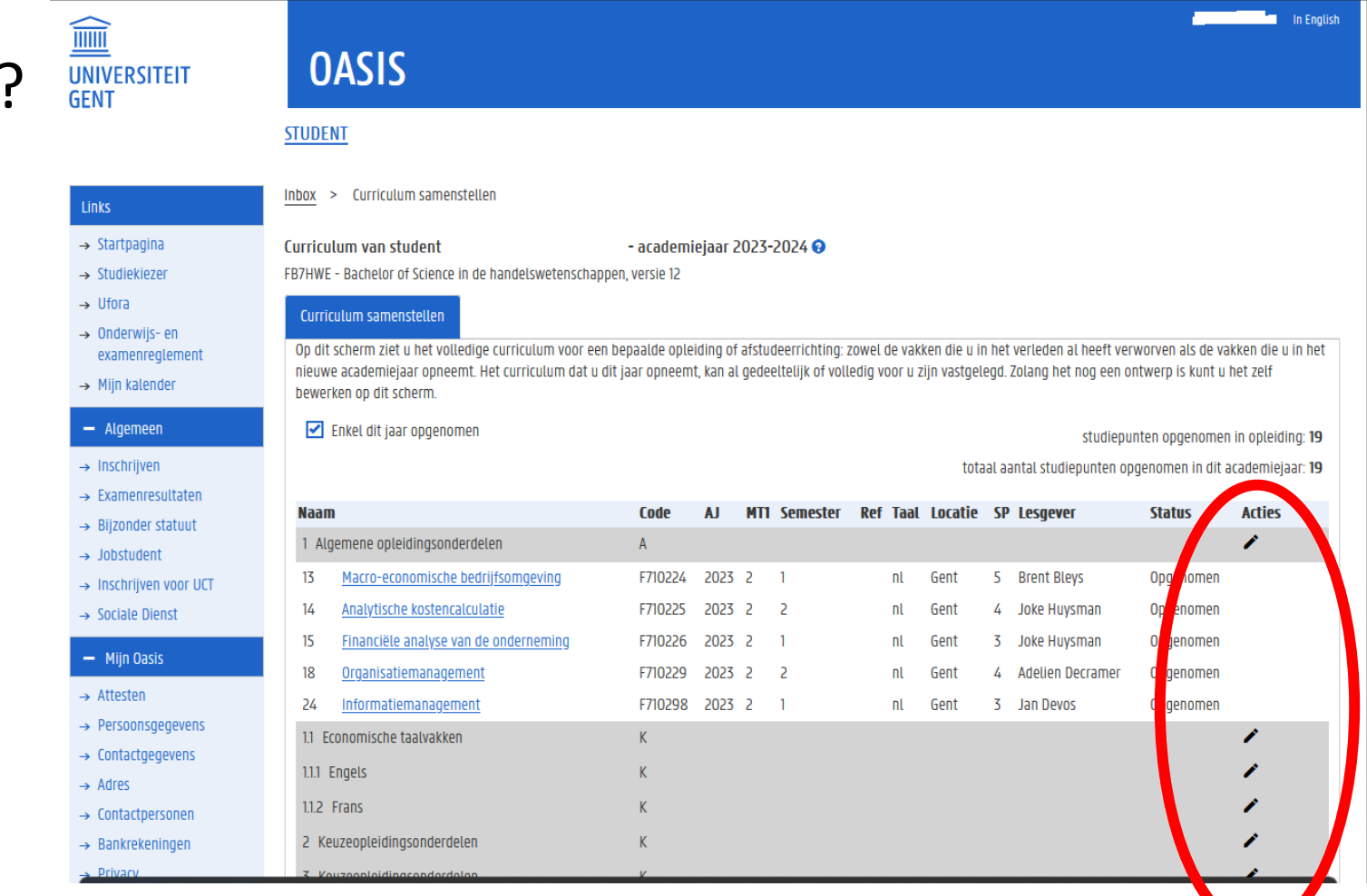

 $\rightarrow$  Medi  $-$  Stu

 $-$  AJ2

 $\rightarrow$  Uitwi  $\rightarrow$  Vrijst **Cursus** 

Financ  $\rightarrow$  Studi Kamer  $\rightarrow$  Huur

**Vakfee** 

 $+$  AJ2

#### Hoe ziet dat eruit in OASIS?

Vakken toevoegen doe je via het 'plus-teken'

Vakken verwijderen doe je via het 'min-teken'

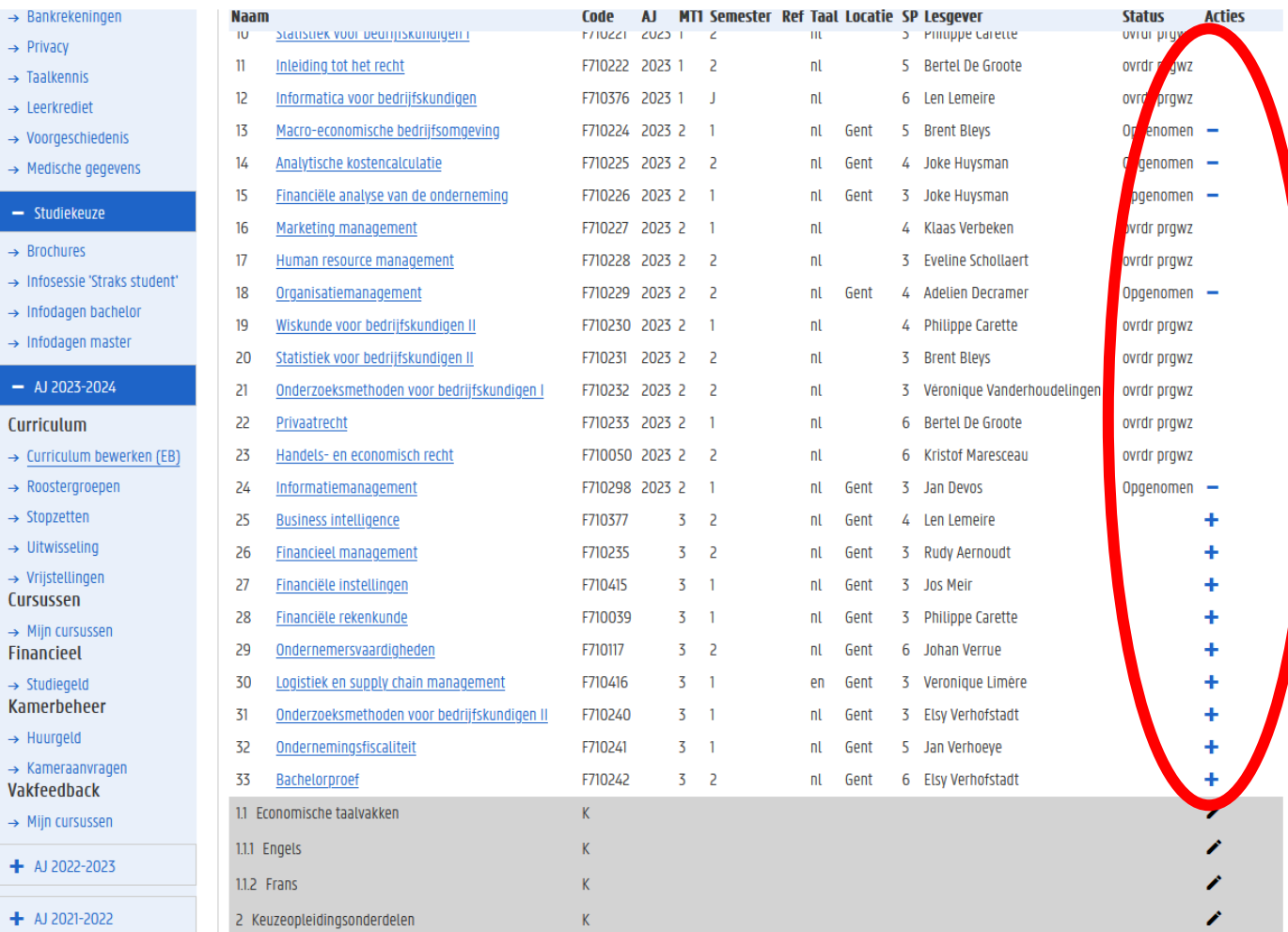

Links  $\rightarrow$  Sta  $\rightarrow$  Stud  $\rightarrow$  Ufo  $\rightarrow$  0nd exa  $\rightarrow$  Mi  $- A$  $\rightarrow$  Ins  $\rightarrow$  Exa

 $\rightarrow$  Job

 $\rightarrow$  Soc  $-1$  $\rightarrow$  Atte  $\rightarrow$  Per  $\rightarrow$  Con  $\rightarrow$  Adr  $\rightarrow$  Con  $\rightarrow$  Bar  $\rightarrow$  Priv  $\rightarrow$  Taa  $\rightarrow$  Lee

Hoe ziet dat eruit in OASIS?

Controleer je opgenomen studiepunten én vakken

Ben je klaar? Klik onderaan op 'terug naar overzicht'.

Dit is nog géén definitieve stap, dus je kunt hierna nog zelf wijzigingen doen.

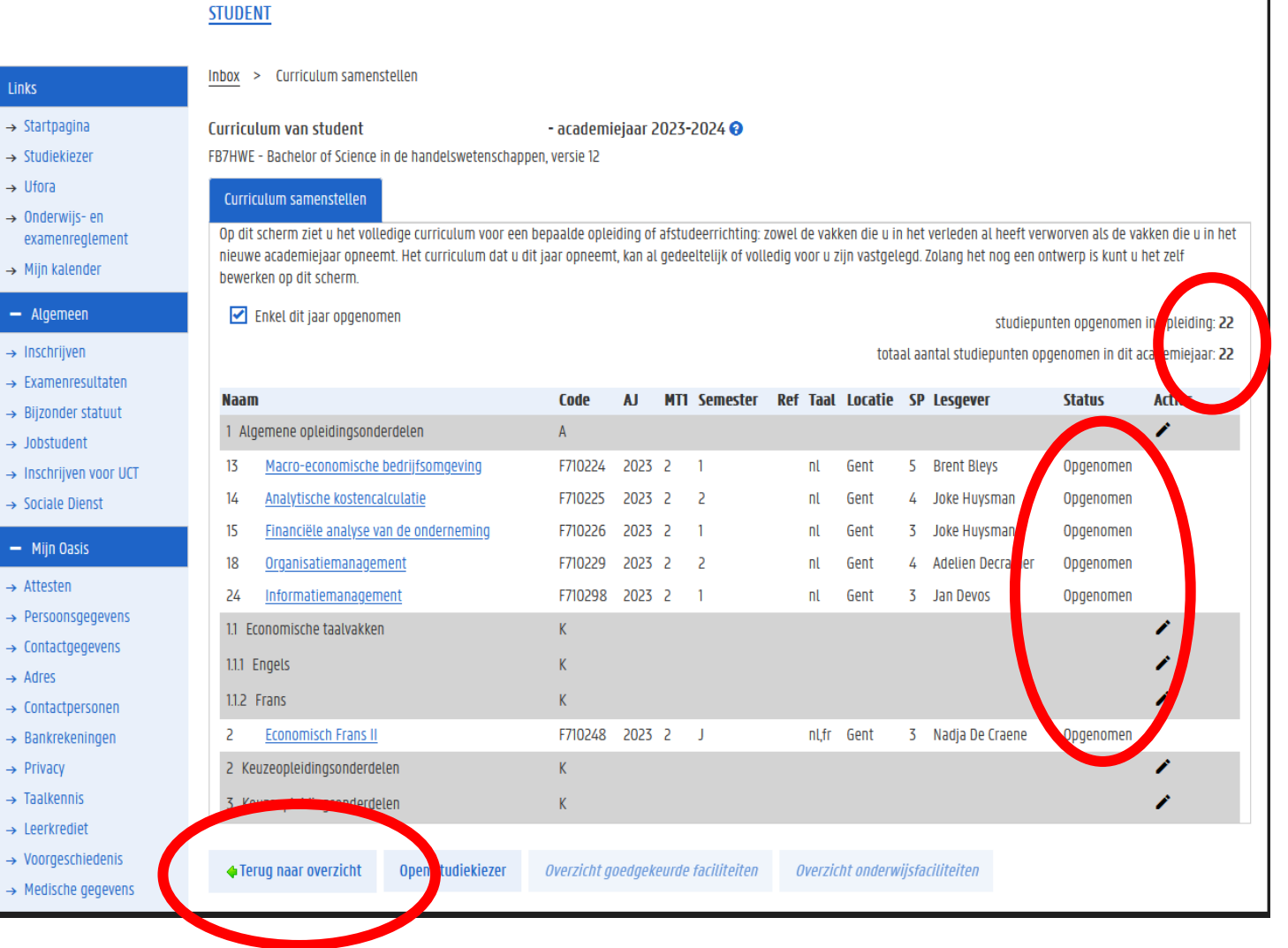

#### Hoe ziet dat eruit in OASIS?

Heb je definitief beslist over jouw curriculum? Klik dan op 'voorleggen ter goedkeuring'. Deadline voor deze stap is 1 oktober.

Hierdoor wijzigt de status van je curriculum van 'ontwerp' naar 'voorstel' en vanaf dan kan je zelf geen wijzigingen meer doen. Wel nog wijzigingen via trajectbegeleider mogelijk (tot 14 november in 1ste semester en tot 29 februari in 2<sup>de</sup> semester).

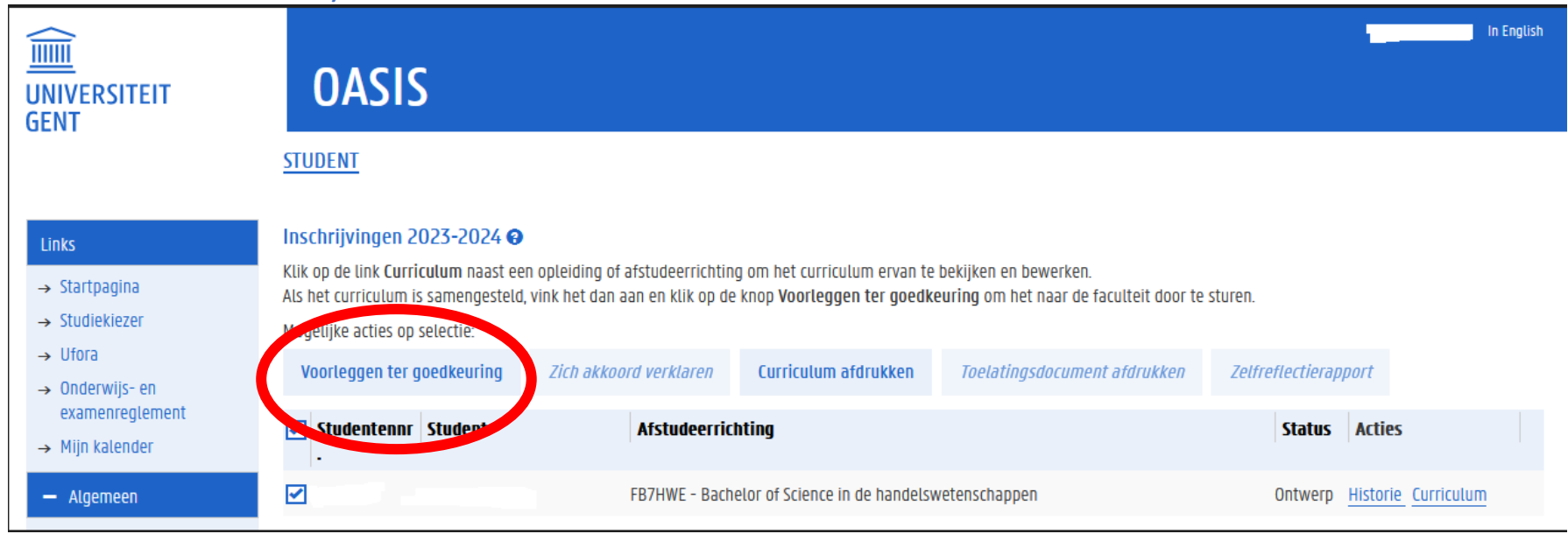

# Verdere (individuele) begeleiding

#### Alle informatie over een (individuele) afspraak: bij trajectbegeleidster FRAUKE CUELENAERE

[https://www.ugent.be/eb/nl/student/curriculuminfo/curriculum/adviesgesprek/adviesgesprek\\_start\\_academiejaar.htm](https://www.ugent.be/eb/nl/student/curriculuminfo/curriculum/adviesgesprek/adviesgesprek_start_academiejaar.htm)

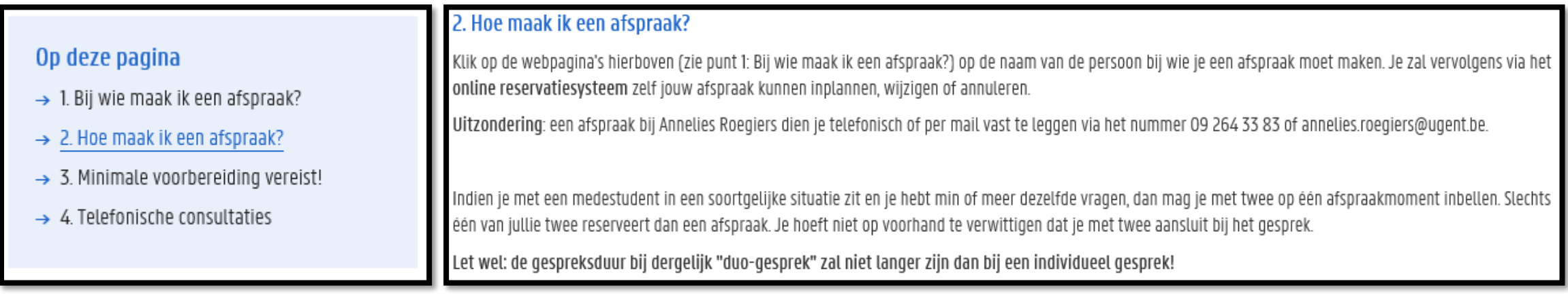

# Verdere (individuele) begeleiding

Alle informatie over een (individuele) afspraak: bij trajectbegeleidster FRAUKE CUELENAERE [https://www.ugent.be/eb/nl/student/curriculuminfo/curriculum/adviesgesprek/adviesgesprek\\_start\\_academiejaar.htm](https://www.ugent.be/eb/nl/student/curriculuminfo/curriculum/adviesgesprek/adviesgesprek_start_academiejaar.htm)

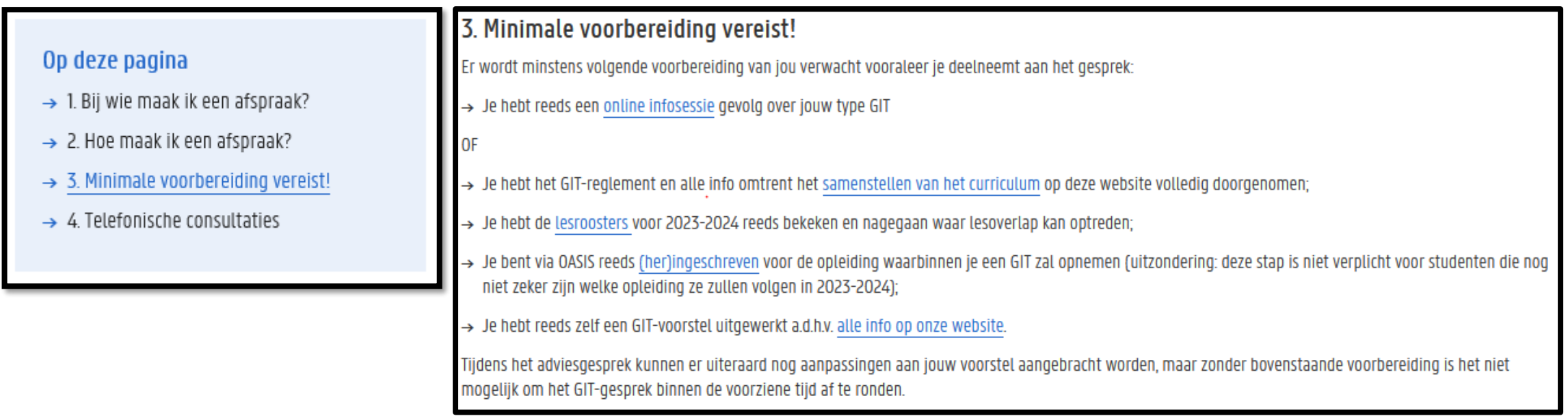

# Verdere (individuele) begeleiding

Alle informatie over een (individuele) afspraak: bij trajectbegeleidster FRAUKE CUELENAERE [https://www.ugent.be/eb/nl/student/curriculuminfo/curriculum/adviesgesprek/adviesgesprek\\_start\\_academiejaar.htm](https://www.ugent.be/eb/nl/student/curriculuminfo/curriculum/adviesgesprek/adviesgesprek_start_academiejaar.htm)

#### Op deze pagina

- $\rightarrow$  1. Bij wie maak ik een afspraak?
- $\rightarrow$  2. Hoe maak ik een afspraak?
- $\rightarrow$  3. Minimale voorbereiding vereist!
- $\rightarrow$  4. Telefonische consultaties

#### 4. Telefonische consultaties

Is een volledig adviesgesprek niet nodig, maar heb je een korte vraag, dan kan je hiervoor op bepaalde tijdstippen de trajectbegeleiders ook telefonisch contacteren: telefonische consultaties 2023-2024.

#### Voor studenten

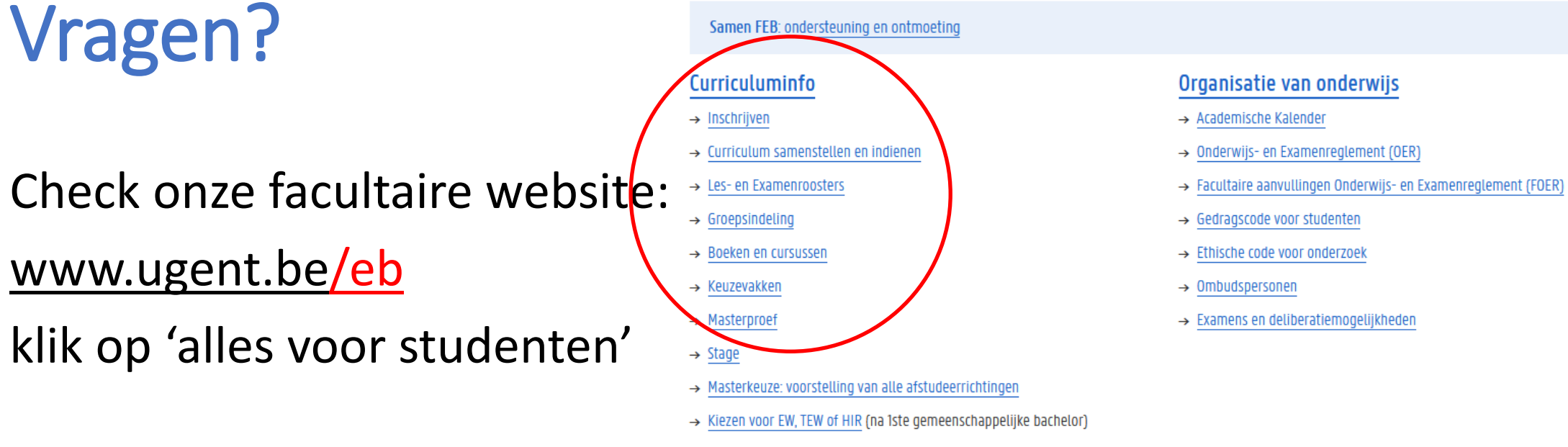

- $\rightarrow$  Vrijstellingen
- → Programmawijzigingen en overgangsmaatregelen
- $\rightarrow$  Taalkeuze anderstaligen

#### Facultaire Studentenadministratie (FSA)

- $\rightarrow$  Contact & medewerkers
- $\rightarrow$  Openingsuren
- $\rightarrow$  Ziekte/overmacht bij examens
- $\rightarrow$  Attesten
- $\rightarrow$  Diploma & Creditbewijs
- $\rightarrow$  Puntenbekendmaking/Puntenlijst
- $\rightarrow$  Examensecretariaat
- $\rightarrow$  Plechtige Proclamatie
- $\rightarrow$  Verloren voorwerpen

#### Studiebegeleiding & trajectbegeleiding (monitoraat)

- → Begeleiding na afloop 2de zittijd
- $\rightarrow$  Contact & medewerkers
- $\rightarrow$  Studiebegeleiding
- $\rightarrow$  Trajectbegeleiding
- $\rightarrow$  GIT (geïndividualiseerd traject)
- → Bijzondere studeeromstandigheden (bijzonder statuut)
- $\rightarrow$  Werken en Studeren (werkstudentenstatuut)
- $\rightarrow$  Instap 2de semester schakel- en voorbereidingsprogramma's
- $\rightarrow$  Taalbegeleiding en -advies

# Vragen?

- Blijf nog even plakken…
- Vragen stellen kan
	- via de chat
	- door virtueel je hand op te steken om zo het woord te vragen (micro)
- Na deze sessie
	- Korte vragen via e-mail ([Frauke.Cuelenaere@UGent.be](mailto:Frauke.Cuelenaere@UGent.be)) of telefoon (09/264.34.66)
	- Bespreking van jouw individuele situatie via afspraak bij Frauke Cuelenaere